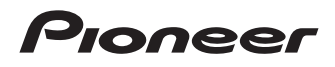

**SLOT LOADING PORTABLE BD/DVD/CD WRITER GRAVEUR DE BD/DVD/CD PORTATIF À CHARGEMENT PAR FENTE LATÉRALE GRABADORA DE BD/DVD/CD PORTÁTIL CON RANURA DE CARGA**

# **BDR-XS07UHD**

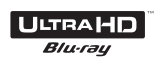

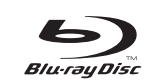

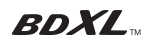

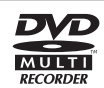

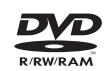

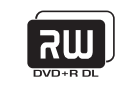

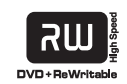

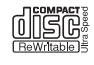

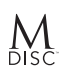

Operating Instructions Mode d'emploi Manual de instrucciones

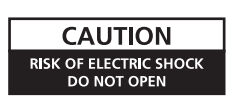

#### **CAUTION:**

TO PREVENT THE RISK OF ELECTRIC SHOCK, DO NOT REMOVE COVER (OR BACK). NO USER-SERVICEABLE PARTS INSIDE. REFER SERVICING TO OUALIFIED SERVICE PERSONNEL.

Thank you for buying this Pioneer product. Before using the drive, read all warnings, cautions, notices and other important safety information contained in these Operating Instructions. Please read the entire manual before using this drive as it contains important information, such as regulatory data, software license agreement(s), product registration details, service instructions and guidelines.

#### **WARNING**

**This equipment is not waterproof. To prevent a fire or shock hazard, do not place any container filled with liquid near this equipment (such as a vase or flower pot) or expose it to dripping, splashing, rain or moisture.** D3-4-2-1-3\_B\_En

#### **Precautions Regarding Use**

- Pioneer may not be held liable for the loss of any data or any other direct or indirect damage suffered as the result of the use or breakdown of this product. It is strongly recommended to regularly back up all critical data.
- Care must be taken not to infringe copyright restrictions under the laws of each country. If this device is used to record copyrighted materials, approval must be obtained from the respective copyright holders. The recording of copyrighted materials without the express approval of the respective copyright holders may result in legal penalties. Pioneer disclaims any and all responsibility for any legal damages resulting from the use of this device in the unauthorized copying of copyrighted materials.
- All names of corporations, products, and systems listed herein, even when the (™) or (®) symbols are omitted, are considered the registered trademarks of the respective owners.

#### **DANGER – VISIBLE AND INVISIBLE LASER RADIATION WHEN OPEN. AVOID DIRECT EXPOSURE TO BEAM.**

# **IMPORTANT**

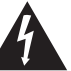

The lightning flash with arrowhead symbol, within an equilateral triangle, is intended to alert the user to the presence of uninsulated "dangerous voltage" within the product's enclosure that may be of sufficient magnitude to constitute a risk of electric shock to persons.

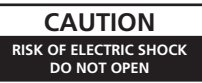

#### **CAUTION:**

TO PREVENT THE RISK OF ELECTRIC SHOCK, DO NOT REMOVE COVER (OR BACK). NO USER-SERVICEABLE PARTS INSIDE. REFER SERVICING TO QUALIFIED SERVICE PERSONNEL.

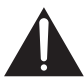

The exclamation point within an equilateral triangle is intended to alert the user to the presence of important operating and maintenance (servicing) instructions in the literature accompanying the appliance.

**D3-4-2-1-1\_A1\_En**

#### **CAUTION**

This product is a class 1 laser product, but this product contains a laser diode higher than Class 1. To ensure continued safety, do not remove any covers or attempt to gain access to the inside of the product. Refer all servicing to qualified personnel. The following caution label appears on your unit.

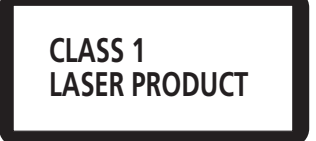

Location: Top of built-in drive and rear of outer

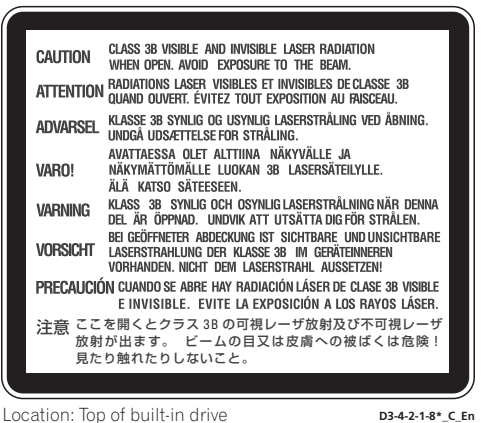

**CAUTION :** USE OF CONTROLS OR ADJUSTMENTS OR PERFORMANCE OF PROCEDURES OTHER THAN THOSE SPECIFIED HEREIN MAY RESULT IN HAZARDOUS RADIATION EXPOSURE.

**CAUTION :** THE USE OF OPTICAL INSTRUMENTS WITH THIS PRODUCT WILL INCREASE EYE HAZARD. **D6-8-2-1\_En**

For PLUGGABLE EQUIPMENT, the socket-outlet shall be installed near the equipment and shall be easily accessible.

#### **IMPORTANT NOTICE**

RECORD THE MODEL NUMBER AND SERIAL NUMBERS OF THIS EQUIPMENT BELOW. THE NUMBERS ARE ON THE REAR.

**BDR-XS07UHD** MODEL NO.

SERIAL NO. \_

KEEP THESE NUMBERS FOR FUTURE USE.

**D1-4-2-6-2\*\_A1\_En**

#### **Operating Environment**

Operating environment temperature and humidity:  $+5$  °C to  $+35$  °C ( $+41$  °F to  $+95$  °F); less than 85 %RH (cooling vents not blocked) Do not install this unit in a poorly ventilated area, or in locations exposed to high humidity or direct sunlight (or strong artificial light)

**D3-4-2-1-7c\*\_A1\_En**

Machine Noise Information Regulation 3. GPSGV: The highest sound-pressure level is 70 dB(A) or less in accordance EN ISO 7779.

#### **Information to User**

Alterations or modifications carried out without appropriate authorization may invalidate the user's right to operate the equipment. **D8-10-2\_A1\_En**

#### **NOTE:**

This equipment has been tested and found to comply with the limits for a Class B digital device, pursuant to Part 15 of the FCC Rules. These limits are designed to provide reasonable protection against harmful interference in a residential installation. This equipment generates, uses, and can radiate radio frequency energy and, if not installed and used in accordance with the instructions, may cause harmful interference to radio communications. However, there is no guarantee that interference will not occur in a particular installation. If this equipment does cause harmful interference to radio or television reception, which can be determined by turning the equipment off and on, the user is encouraged to try to correct the interference by one or more of the following measures:

- Reorient or relocate the receiving antenna.
- Increase the separation between the equipment and receiver.
- Connect the equipment into an outlet on a circuit different from that to which the receiver is connected.
- Consult the dealer or an experienced radio/TV technician for help.

**D8-10-1-2\_A1\_En**

#### **CAUTION**

This product satisfies FCC regulations when shielded cables and connectors are used to connect the unit to other equipment. To prevent electromagnetic interference with electric appliances such as radios and televisions, use shielded cables and connectors for connections. **D8-10-3b\_A1\_En D8-10-3b\_A1\_En** 

**FEDERAL COMMUNICATIONS COMMISSION DECLARATION OF CONFORMITY**

This device complies with part 15 of the FCC Rules. Operation is subject to the following two conditions: (1) This device may not cause harmful interference, and (2) this device must accept any interference received, including interference that may cause undesired operation.

 Product Name: BD/DVD/CD WRITER Model Number: BDR-XS07UHD Responsible Party Name: PIONEER ELECTRONICS (USA) INC. Address: 2050 W. 190th Street, Suite 100, Torrance, CA 90504 Phone: 1-800-421-1404 URL: https://www.pioneerelectronics.com/PUSA/ **D8-10-4\* C1\_En** 

This product was classified under the Safety of laser products, IEC 60825-1:2014

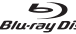

Blu-ray Disc is a trademark of Blu-ray Disc Association.

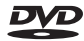

is a trademark of DVD Format/Logo Licensing Corporation.

# Safety instructions

To ensure your personal safety and to maximize the full operating potential of your unit, read and follow these safety instructions.

**Read & Retain Instructions** – Read all operating and user information provided with this drive.

**Cleaning** – Use a damp cloth to clean the exterior housing. Avoid using any fluids including liquid, aerosol or alcohol-based cleaning products.

**Water or Moisture** – Avoid operating or locating this drive near water or other sources of fluid.

**Accessories** – Do not place this product on an unstable cart, stand, or table. The product may fall and be seriously damaged.

**Ventilation** – Slots and openings in the chassis are for cooling and proper operation of the unit. Do NOT block or cover the openings. Do NOT place this unit on a bed, rug, etc. as this can block the openings. This unit should not be placed in a built-in installation unless properly ventilated.

**Operation** – Avoid moving, lifting or reorienting this drive while a disc is rotating inside.

**Environment** – Avoid installing this drive in a location with exposure to large quantities of dust, high temperatures, high humidity, or subject to excessive vibrations or shocks.

**Power Sources** – Operate this drive only from the recommended power sources. If you are unsure of the power source, consult an authorized Pioneer representative.

**Power-Cord Protection** – When unplugging the unit, pull on the plug – not on the cord. Do not handle the cord or plug with wet hands; doing so could cause an electric short or shock. Do not allow anything to pinch or rest on the power cord and do not place in a walkway.

**Object & Liquid Entry** – Never push inappropriate objects into the device. Avoid spilling any liquids into or on the outside of the drive.

**Condensation** – Moisture can form in the operating section of the product if the drive is taken from cool surroundings to a room with a warmer temperature. Let the drive stand for one to two hours in the new location before turning it ON.

**Servicing** – Opening or removing the cover exposes you to possible electrical shock or other danger. Contact a Pioneer authorized service representative for repairing this drive (refer to the enclosed Service & Support Card).

**Damage Requiring Service** – Unplug the unit and refer servicing to qualified service personnel in the following situations:

- When the power cord, plug, or chassis is damaged.
- If liquid has been spilled.
- If the product has been exposed to rain or water.
- If the product does not operate normally when the operating instructions are followed. Adjust only those controls that are covered by the operating instructions. Improper adjustment of other controls may result in damage and can require extensive work by a qualified technician to restore the unit to its normal operation.
- When the product exhibits a distinct change in performance this indicates a need for service.

**About DualDisc Playback** – DualDisc is a two-sided disc with one side containing DVD video/audio/etc. content and the opposite side containing non-DVD content such as digital audio material. The non-DVD audio side is not compliant with the CD Audio Specification; therefore, may not play. The DVD side of DualDisc media plays in this unit. For more details about the DualDisc specification, please refer to the disc manufacturer or your retailer.

- Avoid touching or scratching the signal surface (shiny side) of the disc.
- Hold the disc by the edges or by the center hole and one edge.
- Do not affix paper or labels to the disc.
- Discard warped or cracked discs as they may cause damage to the drive.
- Avoid specially shaped discs such as hearts or polygons.
- Remove dust or lint from the disc with a soft cloth by wiping from the inside to the outside edge rather than in a circular motion.
- Do not use record-cleaning or anti-static agents as the solutions may cause damage to a disc.

**Always be sure to store your discs in proper disc storage cases when not in use, and always be sure to check for dirt or dust on discs (especially on the signal surface) before use.**

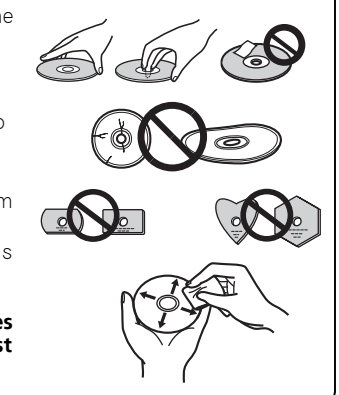

# I Note

Some discs may not be playable due to different recording formats or the physical condition of the disc at the time of recording or playback.

# Operating environment

The operating environment below is only for reference. It does not guarantee the operation.

#### **During DVD/CD disc writing and reading**

- Supported OS: Windows 10, Windows 8.1, Windows 8, Windows 7, macOS Mojave 10.14, macOS High Sierra 10.13, macOS Sierra 10.12, Mac OS X 10.11 standard loaded model
- CPU: Pentium III 800 MHz or above (Pentium 4, 2.2 GHz or above\*)
- Memory: 128 MB or above (256 MB or above\*)
- Hard disk free space: 2 GB or above (7 GB or above\*)
- Sound card: 16 bit or above
- Graphic: 1024  $\times$  768, 32 bit or above display
- Devices: Arrange for a separate video input device (video cassette recorder and camcorder, etc.) and capture card.
- \*: Recommended operating environment

#### **During Blu-ray disc writing and reading**

- Supported OS: Windows 10, Windows 8.1, Windows 8, Windows 7, macOS Mojave 10.14, macOS High Sierra 10.13, macOS Sierra 10.12, Mac OS X 10.11 standard loaded model
- CPU: Core Duo T2700/Core 2Duo E6300 or above
- Memory: 1 GB or above
- Hard disk free space: During recording 25 GB (50 GB or above\*), during playback 120 MB
- Graphic: During digital output of BD-Video videos, an HDCP-compatible graphic function and monitor are required.
- \*: Recommended operating environment

#### **During Ultra HD Blu-ray reading\***

For details on the playback environment, visit the Pioneer website. https://www.pioneerelectronics.com/PUSA/Computer/Computer+Drives/BDR-XS07UHD

\*: Supplied software application is only for Windows OS.

The required environment varies depending on your OS and applications.

For answers to your queries on the OS and applications, contact the consultation desk of each software manufacturer.

Blu-ray Disc, BDXL, the Blu-ray Disc and BDXL logos are trademarks of the Blu-ray Disc Association. Windows is a registered trademark of Microsoft Corporation in the U.S. and other countries.

Mac, Mac logo, Mac OS, OS X, macOS, Sierra and Mojave are trademarks of Apple Inc., registered in the U.S. and other countries.

Other company and product names used herein might be the trademarks or registered trademarks of their respective companies.

# Features

#### **Maximum Write Speed\* Maximum Read Speed\*** BD-R BD-R DL BD-R TL BD-R QL BD-R (LTH) BD-RE BD-RE DL BD-RE TL M-DISC BD-R SL/TL 4X M-DISC BD-R DL 6X DVD-R DVD-R DL DVD-RW  $DVD + R$ DVD+R DL DVD+RW DVD-RAM M-DISC(DVD) 4X CD-R CD-RW 6X 6X 4X 4X 6X  $2X$ 2X 2X 8X 6X 6X 8X  $6X$ 8X 5X 24X 24X BD-ROM SL/DL BD-ROM DL/TL(Ultra HD Blu-ray) BD-R BD-R DL BD-R TL/QL  $BD-R$  ( $LTH$ ) BD-RE BD-RE DL BD-RE TL M-DISC BD-R SL/DL M-DISC BD-R TL DVD-ROM DVD-ROM DL DVD-R DVD-R DL DVD-RW  $DVD+R$ DVD+R DL DVD+RW DVD-RAM M-DISC(DVD) 6X 4X  $6x$ 6X 4X 6X 6X 6X 4X  $6X$  $\overline{4}x$ 8X  $8x$ 8X 8X 8X 8X 8X 8X 5X 8X

CD-ROM, CD-R, CD-RW

\* When using a USB 2.0 port, BD writing/reading speed doesn't achieve 6X.

### **Buffer Memory Size**

# **Interface 4 MBytes (Read/Write) USB 3.1 Gen1(3.0)/2.0**

#### **Disc Format**

- Ultra HD Blu-ray (BD-ROM Dual/Triple layer)
- BD-ROM(Single/Dual layer)
- BD-R(Single/Dual/Triple/Quadruple layer)
- BD-RE(Single/Dual/Triple layer)
- M-DISC BD-R (Single/Dual/Triple layer)
- DVD-ROM (Single/Dual layer)
- DVD-Video (Single/Dual layer)
- DVD-R
- DVD-RW
- DVD+R
- DVD+RW
- DVD-RAM (Non-cartridge), ver2.0&2.1&2.2
- M-DISC (DVD)

# $\mathscr{D}$  Note

- •A specific application software is necessary to write the formats listed above.
- •Supported media required for specific BD, DVD and CD writing speeds.
- •Average writing speed may decrease when multiple discs are written during the same session.
- •The Pioneer's Drive Utility is needed to configure the Quiet Drive and PureRead features. https://pioneer.jp/support/download/index-e.html
- •Supplied software application is only for Windows OS.
- CD-ROM Mode 1&2
- CD-ROM XA Mode 2 (form 1, form 2)
- KODAK Photo CD (Single and Multi-session)
- CD-Extra (CD PLUS)
	- CD text CD-R
	-
- CD-RW (MS/HS/US/US+)
- CD-DA • Video CD
	-

RAME media is supported only reading.

24X

# Interface

#### Front/Top view

#### **1** Eject Button (▲)

Press to eject a disc.

\* If this device is connected to Mac, you will not be able to use this function due to the specifications of macOS.

#### **2 Disc Loading Slot**

Insert disc (only a BD, DVD or CD) slowly; when inserted a certain distance, the disc will automatically be pulled into the drive.

The disc should be inserted flatly, parallel with the surface of the drive.

Do not insert objects other than specified discs into the loading slot.

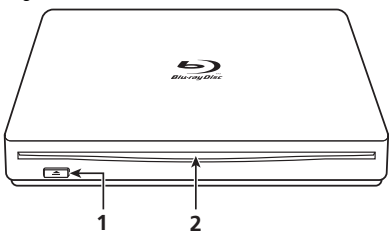

**In the case of vertical installation**

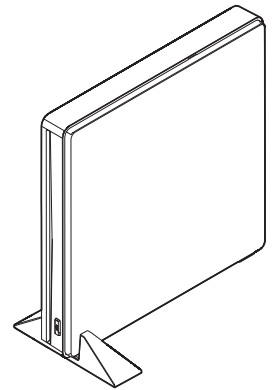

If the device is installed vertically, be sure to use the stand and rubber cushion provided as accessories.

**Installation of the stand and pasting of the rubber cushion (recommended example)**

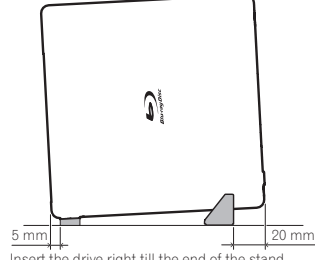

Insert the drive right till the end of the stand.

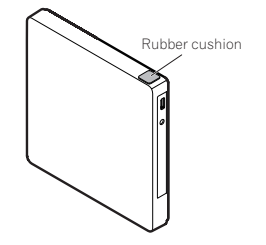

If you do not paste a rubber cushion, the vibrations could result in noise and poor operation.

#### Rear view

#### **3 DC IN**

AC Adapter Connector Some computers may not provide enough power through a USB port to operate the drive. An AC adapter (not included) can be connected to the drive through the DC IN connector to provide power. For more details, visit or contact https://www.pioneerelectronics.com/PUSA/ Phone: 1-800-421-1404

**Do not connect any AC adapter other than specified by Pioneer.**

#### **4 USB Connector** USB 3.1 Gen1(3.0) Type-C Connector **4**

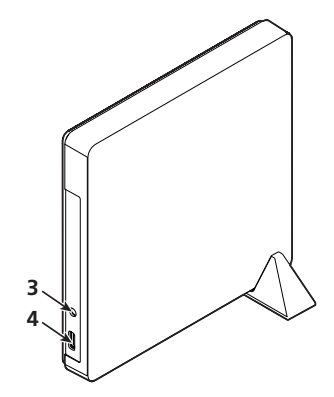

# Caution

About Region codes

- The region code can **only** be changed **five (5) times**, including the initial setting. Please be aware that the fifth change becomes PERMANENT. Therefore, avoid changing the region code unless absolutely necessary.
- Region codes are part of the DVD Standard. However, region codes on DVD discs are optional. DVD discs with no specified region code can be played on all compliant players and/or application.

# English  $\mathsf{End} \mathsf{B}$ ish $\mathsf{H}^{\boxplus}$

# Connection

This is a hot-plug unit. Connect the unit to the supplied USB cable.

- **1 Confirm that your computer (PC) has available USB port.**
- **2 With your Windows® or Mac operating system running, use the supplied USB cable to connect this unit to the PC.**

# $\blacksquare$  Caution

- Do not disconnect the USB cable during data transfers.
- Do not disconnect the USB cable during the PC start nor any operation with the unit.

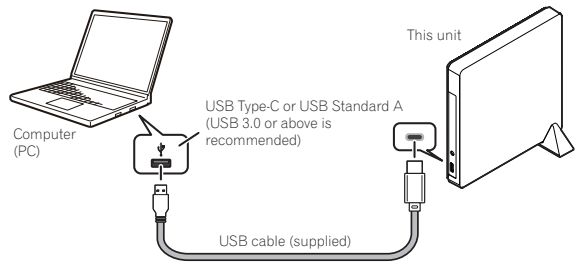

# **Z** Note

- It is recommended to connect to USB 3.0 port or above, since when a USB 3.0 cable is connected to a USB 2.0 port, the connection will be limited to USB 2.0 performance standards.
- This unit can operate with USB 1.1 but will not provide optimum performance.
- Connecting this unit through a USB HUB or using unspecified cables may not guarantee proper operation.
- If power is insufficient when using a USB port, connect an AC adapter (not included) through the DC IN connector on the unit's rear panel and plug into a wall outlet to deliver power. Connect the USB cable (included) after connecting the AC adapter for proper operation. For more details about the AC adapter connection, visit or contact https://www.pioneerelectronics.com/PUSA/

Phone: 1-800-421-1404

#### **• Do not connect any AC adapter other than specified by Pioneer.**

This unit is for use only with compatible UL Listed personal computers that have Installation Instructions detailing user installation of USB accessories.

UL Listed, Class 2 AC Adapter (Output 5 V, min. 1.0 A) shall be used.

# About disc insertion and removal

#### **• Disc insertion**

Insert the disc horizontally into the disc insertion slot. Once the disc has been inserted up to a certain point, it will be automatically pulled in.

\* Do not forcibly push in the disc during insertion.

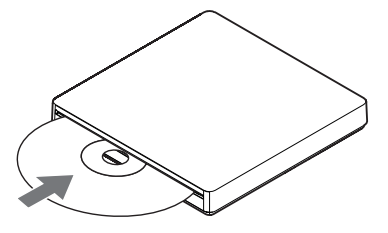

#### **For Windows**

- **Removing the disc**
- In general, use the eject function of the application, or the disc eject button. **• When you are unable to remove the disc by the normal operation**

Use forced ejection of drive utility.

#### **For macOS**

#### **• Removing the disc**

Either perform command  $+$  click, or right-click on the disc icon to display the menu, and then select "Remove <disc name>".

\* For details on "How to Remove an Unformatted Disc" in macOS Mojave, refer to the website of the device.

https://www.pioneerelectronics.com/PUSA/

#### **• When you are unable to remove the disc by the normal operation**

Use forced ejection of drive utility.

\* Also try reconnecting the USB connector.

\* Depending on the specifications of macOS, you may not be able to use the eject button in the front.

# Downloading and Installing CyberLink Media Suite (with Product Key)

\*This is an application specially for Windows. It cannot be used with macOS.

- **1 Access the website shown on the back of this manual.**
- **2 Check the content of the License Agreement, and click "Agree" to proceed to the CyberLink webpage.**

#### <<Download>>

**1 After accessing the download website, sign in with your CyberLink member e-mail address and password.**

(If you have not registered as a CyberLink member, click "Register now" and register to be a member.)

**2 After signing in, the product key input screen will be displayed. Enter the provided product key and click "Submit".**

The product key is on the back of this manual.

(The 16-character key printed on the label.)

**3 If the product key has been entered correctly, the screen to download the downloader will be displayed. Click the download link to download the downloader.**

\*Re-downloading the downloader

After registering the product key on the download website, an e-mail will be sent to your registered Cyberl ink member e-mail address.

The downloader can be re-downloaded from the Link in the e-mail for 30 days from registration of the product key.

#### <<Install>>

- **1 Connect the drive to Windows PC.**
- **2 Run the downloaded file to start downloading the program.**
- **3 After the download is complete, the installation message will be displayed in the dialog box. Click "Install" to start up the installer.**

(Even if you do not click "Install", the installer will automatically start up after 1 minute.)

**4 After the installer starts up, follow the instructions on the installer to install the product.**

# Specifications

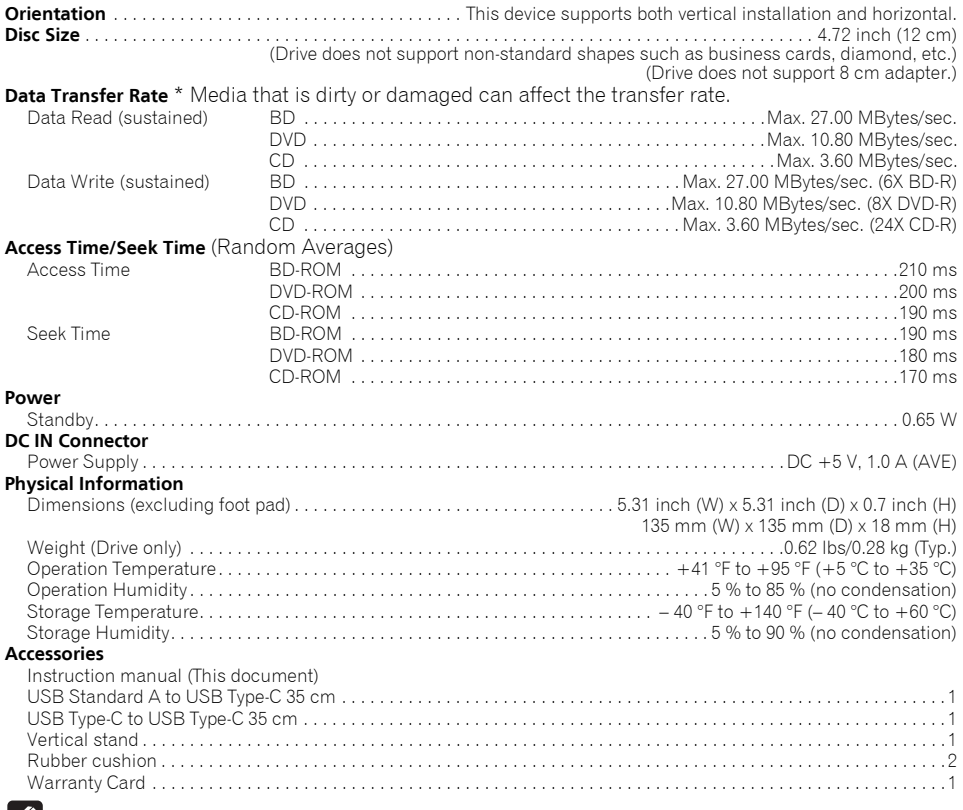

#### **B** Note

Specifications and designs are subject to possible modifications without notice, due to improvements.

© 2019 PIONEER CORPORATION. All rights reserved.

English  $E$ nglish $E$ 

**15**

Nous vous remercions pour cet achat de ce produit Pioneer. Avant d'utiliser ce lecteur, veuillez lire et comprendre toutes les mises en garde, avis et avertissements, ainsi que tous les renseignements importants sur la securite qui apparaissent dans ce manuel d'utilisation. De plus, lisez tout le manuel avant d'utiliser ce produit, car il contient des renseignements importants, tels que les donnees de reglementation, les licences d'utilisation des logiciels, l'enregistrement des produits, le service et le fonctionnement.

#### **AVERTISSEMENT**

**Cet appareil n'est pas étanche. Pour éviter les risques d'incendie et de décharge électrique, ne placez près de lui un récipient rempli d'eau, tel qu'un vase ou un pot de fleurs, et ne l'exposez pas à des gouttes d'eau, des éclaboussures, de la pluie ou de l'humidité.** 

 **D3-4-2-1-3\_A\_Fr**

#### **Précautions relatives à l'utilisation**

- Pioneer n'est responsable d'aucune perte de donnée ni d'aucun autre dommage direct ou indirect que ce soit découlant de l'utilisation ou de la défaillance de ce produit. Il est fortement recommandé que vous fassiez régulièrement des copies de secours de vos données importantes.
- Assurez-vous de ne contrevenir à aucune restriction de droit d'auteur imposée par les lois de tout pays que ce soit. Si ce dispositif est utilisé pour enregistrer du matériel protégé par des droits d'auteur, vous devez d'abord obtenir l'approbation des titulaires respectifs de tels droits. L'enregistrement du matériel protégé par des droits d'auteur sans l'approbation expresse préalable des titulaires respectifs de tels droits peut entraîner des sanctions judiciaires. Pioneer rejette toute responsabilité en cas de dommages légaux découlant de l'utilisation de ce dispositif pour faire des copies non autorisées de tout matériel protégé par des droits d'auteur que ce soit.
- Tous les noms de corporations, de produits et de systèmes indiqués dans les présentes, même lorsque les symboles (™) ou (®) sont omis, doivent être considérés comme des propriétés commerciales de leur titulaire respectif.

#### **IMPORTANT**

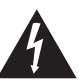

Ce symbole de l'éclair, placé dans un triangle équilatéral, a pour but d'attirer l'attention de l'utilisateur sur la présence, à l'intérieur du coffret de l'appareil, de "tensions dangereuses" non isolées d'une grandeur suffisante pour représenter un risque d'électrocution pour les êtres humains.

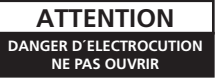

#### **ATTENTION :**

POUR ÉVITER TOUT RISQUE D'ÉLECTROCUTION, NE PAS ENLEVER LE COUVERCLE (NI LE PANNEAU ARRIÈRE). AUCUNE PIÈCE RÉPARABLE PAR L'UTILISATEUR NE SE TROUVE À L'INTÉRIEUR. CONFIER TOUT ENTRETIEN À UN PERSONNEL QUALIFIÉ UNIQUEMENT.

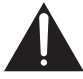

Ce point d'exclamation, placé dans un triangle équilatéral, a pour but d'attirer l'attention de l'utilisateur sur la présence, dans les documents qui accompagnent l'appareil, d'explications importantes du point de vue de l'exploitation ou de l'entretien.

**D3-4-2-1-1\_A1\_Fr**

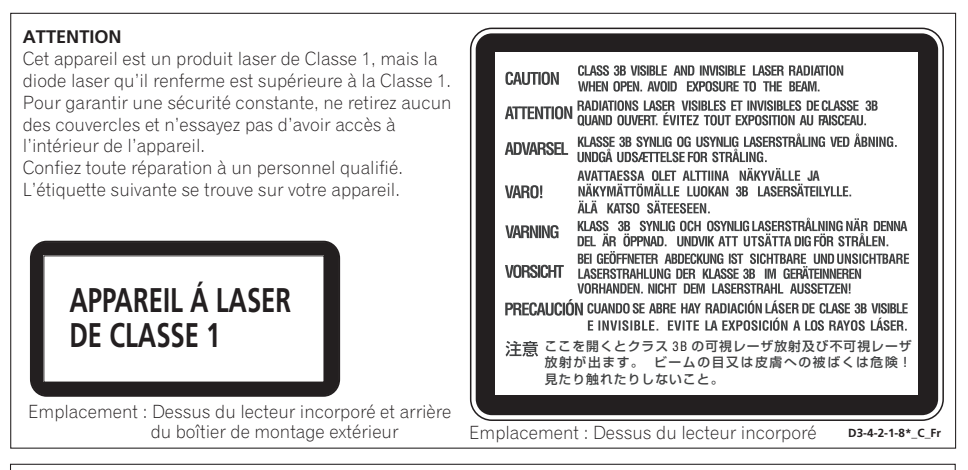

Pour un ÉQUIPEMENT ENFICHABLE, la prise de courant sera installée près de l'équipement et elle sera facilement accessible.

**Avis important** – Inscrivez le numéro de modèle et le numéro de série de l'unité ci-dessous. Les numéros se trouvent en face arrière.

N° de modèle : **BDR-XS07UHD**

N° de série :

Conservez ces numéros à titre de référence ultérieure.

#### **Milieu de fonctionnement**

Température et humidité du milieu de fonctionnement :

De +5 °C à +35 °C (de +41 °F à +95 °F) ; Humidité relative inférieure à 85 % (orifices de ventilation non obstrués) N'installez pas l'appareil dans un endroit mal ventilé ou un lieu soumis à une forte humidité ou en plein soleil (ou à une forte lumière artificielle). **D3-4-2-1-7c\*** A1 Fr

Réglementation 3 d'information sur bruits de machine, GPSGV: Le niveau de pression sonore mazimum est de 70 dB(A) ou moins, conformemént à EN ISO 7779.

Cet appareil est classé selon la norme de Sécurité des produits laser IEC 60825-1:2014.

Blu-ray Disc est une marque commerciale de Blu-ray Disc Association.

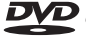

est une marque de commerce de DVD Format/Logo Licensing Corporation.

# Instructions de sécurité

Pour garantir votre sécurité personnelle et obtenir le maximum de votre lecteur, lire et suivre ces consignes de sécurité.

**ENVIRONNEMENT** – Ne pas utiliser cet appareil dans des endroits avec beaucoup de poussière, une température ou une humidité élevée. Utiliser l'appareil à un endroit ou il n'est pas soumis à des vibrations ou des chocs.

**LIRE LES INSTRUCTIONS** – Lire toutes les instructions de sécurité et d'utilisation avant d'actionner le lecteur.

**CONSERVER LES INSTRUCTIONS** – Garder les instructions de sécurité et d'utilisation pour une future référence.

**SUIVRÉ LES INSTRUCTIONS** – Suivre toutes les instructions de fonctionnement et d'utilisation.

**FONCTIONNEMENT** – Evitez de déplacer, de soulever ou de changer l'orientation de ce lecteur pendant qu'un disque tourne à l'intérieur.

**ATTENTION AUX AVERTISSEMENTS** – Observer tous les avertissements.

**NETTOYAGE** – NE PAS utiliser de liquides, de détachants en aérosol ou de l'alcool. N'utiliser qu'un chiffon humide pour nettoyer les surfaces extérieures du boîtier.

**EAU ET HUMIDITE** – NE PAS utiliser ce produit à proximité d'eau.

**SOURCES D'ALIMENTATION** – Utiliser ce produit à avec le type d'alimentation indiqué sur l'étiquette de fabrication. En cas de doute à propos du type d'alimentation disponible, consulter un revendeur Pioneer agréé.

**PENETRATION D'OBJETS ET DE LIQUIDES** – No jamais enfoncer d'objet d'aucune sorte dans ce produit. Le contact avec des points de tension dangereux peut provoquer un court-circuit, entraînant un incendie ou une secousse électrique. Ne pas verser de liquide d'aucune sorte sur ce produit.

**CONDENSATION** – De l'humidité se forme sur la section de fonctionnement du produit entraînant une baisse de performances s'il est amené d'un endroit trais vers un environnement plus chaud. En cas de déplacement de l'appareil vers un endroit ayant une température plus chaude, laisser le produit perdant 1 à 2 heures dans le nouvel endroit avant de le remettre sous tension.

**ENTRETIEN** – Ne pas essayer de réparer soi-même ce produit. L'ouverture ou le retrait des capots peut vous exposer à une tension dangereuse ou d'autres dangers. Pour tout entretien, demander à un personnel d'entretien qualifie. (Se reporter à la carte d'entretien et de support jointe.)

Français Français  $\frac{c}{\Gamma}$ 

**PROBLÈMES NÉCESSITANT UNE INTERVENTION** – Débranchez l'appareil et confiez le service à un personnel d'entretien qualifié dans les cas suivants :

- Si le cordon d'alimentation, la fiche et/ou le châssis est endommagé.
- Si du liquide a été renversé.
- Si l'appareil a été mouillé par de l'eau ou de la pluie.
- Si l'appareil ne fonctionne pas normalement alors que les instructions du mode d'emploi ont été respectées. Agissez uniquement sur les commandes tel qu'expliqué dans le mode d'emploi. Des réglages inappropriés d'autres commandes peuvent provoquer des dégâts et entraîner des travaux coûteux par un technicien qualifié pour rendre à l'appareil son fonctionnement normal.
- Si l'appareil présente un changement notoire de ses performances, c'est le signe que l'intervention d'un technicien est nécessaire.

**AU SUJET DE LA LECTURE DES DISQUES À DOUBLE COUCHE** – Un 'DualDisc' est un disque à deux faces dont l'une contient les données DVD/vidéo/audio, etc. L'une de ces faces comprend le contenu DVD – vidéo, audio, etc. – et l'autre, le contenu non-DVD tel que le matériel audio numérique. La face audio non-DVD de ces disques n'est pas conforme aux spécifications CD audio, ce qui pourrait empêcher sa lecture. La face DVD des disques à double couche peut être jouée sur ce produit. Pour plus de détails sur la spécification des disque à double couche, veuillez communiquer avec le fabricant du disque ou votre détaillent.

- Evitez de toucher ou de griffer la surface du disque sur laquelle sont enregistrés les signaux (surface brillante).
- Saisissez le disque par les bords ou par le trou central et un bord.
- Ne collez pas de papier ou d'étiquette sur le disque.
- Jetez les disques fissurés ou voilés, car ils peuvent endommager le lecteur.
- Evitez les disques de forme spéciale, notamment ceux en forme de coeur ou de polygone.
- Eliminez la poussière ou les peluches du disque à l'aide d'un linge doux en frottant de l'intérieur vers l'extérieur et non en effectuant un mouvement circulaire.
- N'utilisez jamais de produit de nettoyage pour disque ou d'agent antistatique, car ces solutions peuvent endommager le disque.

**Rangez toujours vos disques dans des boîtes de rangement adéquates lorsque vous ne les utilisez pas et vérifiez toujours qu'ils ne sont pas sales ou poussiéreux (surtout sur la surface enregistrable) avant de les utiliser.**

#### **Remarque**

Il se peut que quelques disques ne jouent pas à cause des différents formats d'enregistrement ou de l'état physique du disque à l'heure de l'enregistrement ou de lecture.

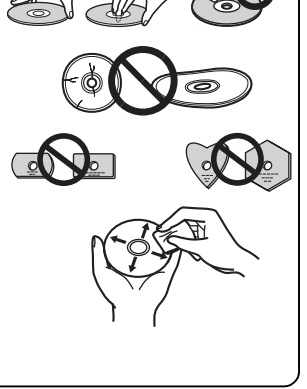

# Environnement d'utilisation

L'environnement d'utilisation décrit ci-dessous est fourni à titre indicatif uniquement. Il ne garantit pas à lui seul le fonctionnement de l'appareil.

#### **Pour la gravure et la lecture de disques DVD/CD**

- Systèmes d'exploitation pris en charge : Windows 10, Windows 8.1, Windows 8, Windows 7, macOS Mojave 10.14, macOS High Sierra 10.13, macOS Sierra 10.12, Mac OS X 10.11 pour le modèle à chargement standard
- CPU : Pentium III 800 MHz ou plus rapide (Pentium 4, 2.2 GHz ou plus rapide\*)
- Mémoire : 128 Mo ou plus (256 Mo ou plus\*)
- Espace libre sur le disque dur : 2 Go ou plus (7 Go ou plus\*)
- Carte son : 16 bits ou plus
- Affichage: Définition 1024  $\times$  768, couleurs 32 bits ou plus
- Périphériques : Prévoir une entrée pour périphérique vidéo (tel que magnétoscope, caméscope, etc.) et une carte de capture.
- \*: Environnement d'utilisation recommandé

#### **Pour la gravure et la lecture de disques Blu-ray**

- Systèmes d'exploitation pris en charge : Windows 10, Windows 8.1, Windows 8, Windows 7, macOS Mojave 10.14, macOS High Sierra 10.13, macOS Sierra 10.12, Mac OS X 10.11 pour le modèle à chargement standard
- CPU : Core Duo T2700/Core 2Duo E6300 ou plus
- Mémoire : 1 Go ou plus
- Espace libre sur le disque dur : Pendant l'enregistrement : 25 Go (50 Go ou plus\*) ; pendant la lecture :  $120$  Mo
- Affichage : Pour la sortie vidéo numérique au format BD-Video, un processeur graphique et un moniteur compatibles HDCP sont nécessaires.
- \*: Environnement d'utilisation recommandé

#### **Pour la lecture en mode Blu-ray Ultra HD\***

Pour plus de détails sur l'environnement de lecture requis, visitez le site web de Pioneer. https://www.pioneerelectronics.com/PUSA/Computer/Computer+Drives/BDR-XS07UHD

\* : L'application logicielle fournie n'est destinée qu'au système d'exploitation Windows.

L'environnement requis varie en fonction de votre système d'exploitation et de vos applications.

Si vous avez des questions concernant la compatibilité de votre système d'exploitation et de vos applications, adressez-les aux fabricants de chacun de vos logiciels.

Blu-ray Disc, BDXL, les logos Blu-ray Disc et BDXL sont des marques de commerce de la Blu-ray Disc Association.

Windows est une marque déposée de Microsoft Corporation aux États-Unis et dans d'autres pays. Mac, le logo Mac, Mac OS, OS X, macOS, Sierra et Mojave sont des marques de commerce d'Apple Inc., déposées aux États-Unis et dans d'autres pays.

Les autres noms de sociétés et de produits utilisés dans le présent document sont susceptibles d'être des marques de commerce ou des marques déposées de leurs sociétés respectives.

# Caractéristiques

#### **Vitesse d'écriture maximale\* Vitesse de lecture maximale\***

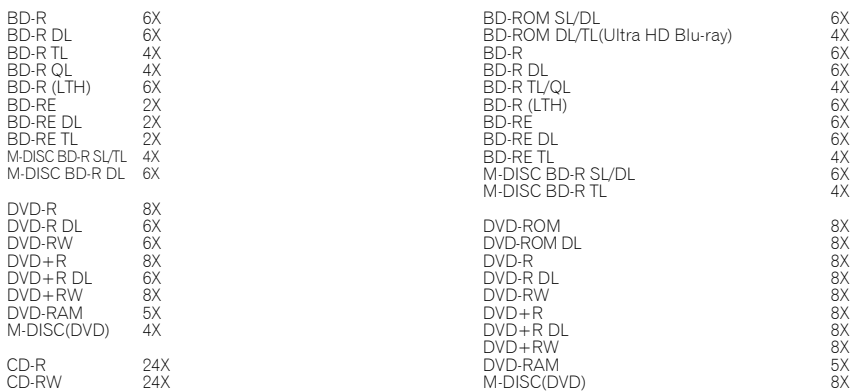

CD-ROM, CD-R, CD-RW

Français

24X

\* Si vous utilisez un port USB 2.0, la vitesse d'écriture/lecture du BD n'atteindra pas 6X.

#### **Taille de la mémoire tampon Interface**

#### **Format du Disque**

- Ultra HD Blu-ray (BD-ROM double/triple couche)
- BD-ROM (simple/double couche)
- BD-R(simple/double/triple/quadruple couche)
- BD-RE (simple/double/triple couche)
- M-DISC BD-R (simple/double/triple couche)
- DVD-ROM (simple/double couche)
- DVD-Video (simple/double couche)
- DVD-R
- DVD-RW
- DVD+R
- DVD+RW
- DVD-RAM (Non-cartouche), ver2.0&2.1&2.2
- M-DISC (DVD)

• Mode CD-ROM 1 & 2

- CD-ROM XA Mode 2 (form 1, form 2)
- KODAK Photo CD (Simple et Multi-session)
- CD-Extra (CD PLUS)
- CD text

**4 Mo (Lecture/Écriture) USB 3.1 Gen1 (3.0)/2.0**

- CD-R
- CD-RW (MS/HS/US/US+)
- CD-DA
- Video CD

Le média **RAME** est pris en compte uniquement à la lecture.

- Remarque
- •Un logiciel d'application spécifique est nécessaire pour écrire les formats mentionnés ci-dessus.
- •Médias supportent requis pour la vitesse écriture BD, DVD et CD spécifiques.
- •Il se peut que la vitesse moyenne de lecture diminue lorsque plusieurs disques sont transcrits pendant la même session.
- •L'utilitaire de configuration des lecteurs/graveurs Pioneer est nécessaire pour pouvoir configurer les fonctionnalités Quiet Drive et PureRead.
	- https://pioneer.jp/support/download/index-e.html
- •L'application logicielle fournie n'est destinée qu'au système d'exploitation Windows.

# Interface

#### Vue de partie avant/dessus

#### **1** Bouton d'éjection (▲)

Appuyez pour éjecter le disque. \* Si cet appareil est connecté à un système Mac, vous ne pourrez pas utiliser cette fonction en raison des spécifications du système d'exploitation macOS.

#### **2 Fente de chargement du disque**

Introduisez lentement le disque (BD, DVD ou CD uniquement) ; lorsqu'il est introduit à une certaine distance, le disque est automatiquement attiré dans le lecteur. Le disque est automatiquement attiré dans le lecteur lorsqu'il y est légèrement inséré. Le disque doit être inséré à plat et en parallèle avec la surface du lecteur. N'insérez pas d'objets autres que les disques spécifiés dans la fente de chargement.

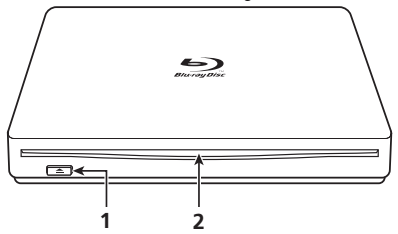

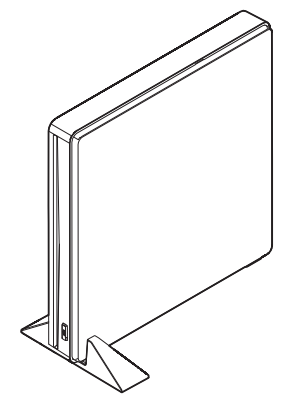

**En cas d' installation verticale**

Si vous installez votre appareil verticalement, veillez à utiliser le support et le coussin en caoutchouc fournis parmi les accessoires.

#### **Installation du support et collage du coussin en caoutchouc (exemple recommandé)**

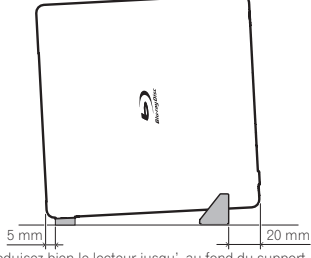

Introduisez bien le lecteur jusqu' au fond du support.

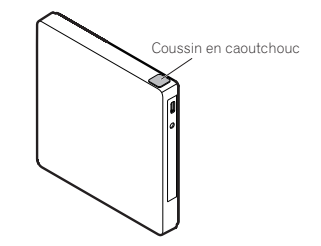

Sans collage du coussin en caoutchouc, l' appareil risque de vibrer bruyamment et de ne pas fonctionner correctement.

#### Vue de l'arrière

#### **3 DC IN A 30A**

Connecteur d'adaptateur secteur Certains ordinateurs ne fournissent pas un courant suffisant par un port USB pour alimenter le lecteur. Un adaptateur secteur (non fourni) peut être raccordé au lecteur via le connecteur DC IN pour fournir le courant requis. Pour plus de détails, consultez le site : https://www.pioneerelectronics.com/PUSA/ ou contactez-nous par téléphone : Tél: 1-800-421-1404

#### **Ne branchez aucun adaptateur secteur autre que celui qui est spécifié par Pioneer.**

#### **4 Connecteur USB**

Connecteur USB 3.1 Gen1 (3.0) de type C

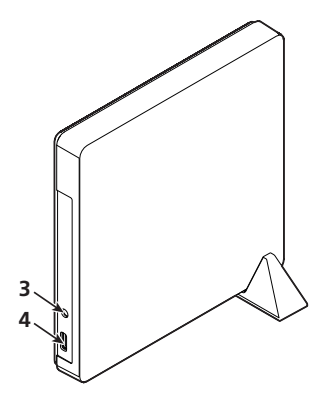

# Attention

A propos des codes régionaux

- Le code régional peut être modifié 5 fois SEULEMENT (premier réglage compris). Comme la cinquième modification sera DEFINITIVE, soyez particulièrement prudent lorsque vous décidez de modifier les codes régionaux
- Les codes régionaux sont couverts par la norme DVD. Toutefois, les codes régionaux des disques DVD sont facultatifs. Les disques DVD qui ne possèdent pas de code régional peuvent être reproduits sur tous les lecteurs et/ou applications.

# Connexion

Cet appareil utilise un connexion à chaud. Branchez-le au câble USB fourni.

- **1 Confirmez que votre ordinateur (PC) dispose d'un port USB utilisable.**
- **2 Tandis que vous système d'exploitation Windows® ou Mac est en marche, utilisez le câble USB fourni pour raccorder cet appareil au PC.**

#### Attention

- Ne pas débrancher le câble USB pendant le transfert des données.
- Ne pas débrancher le câble USB pendant le démarrage du PC ni pendant toute opération avec l'appareil.

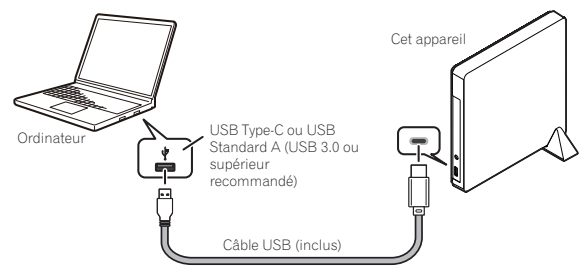

#### Remarque

- Il est recommandé de connecter l'appareil à un port USB 3.0 ou supérieur, car lorsqu'on utilise un câble USB 3.0 connecté à un port USB 2.0, la connexion est limitée aux performances de la norme  $USR 20$
- Cette unité peut fonctionner avec une borne USB 1.1, mais son rendement ne sera pas conforme aux spécifications optimales spécifiées.
- Un fonctionnement adéquat n'est pas garanti lors d'un branchement de cet appareil via un port USB HUB ou de l'emploi de câbles non spécifiés.

• Si l'alimentation reste insuffisante malgré l'emploi d'un port USB, raccordez un adaptateur secteur (non fourni) via le connecteur DC IN, prévu sur le panneau arrière de l'appareil, et branchezle sur une prise secteur pour fournir le courant. Pour un fonctionnement correct, connectez le câble USB (fourni) après avoir branché l'adaptateur secteur.

Pour plus de détails au sujet du branchement de l'adaptateur secteur, consultez le site https://www.pioneerelectronics.com/PUSA/

ou contactez-nous par téléphone : Tél : 1-800-421-1404

#### **• Ne branchez aucun adaptateur secteur autre que celui qui est spécifié par Pioneer.**

Cet appareil est utilisable seulement avec des ordinateurs personnels portant la marque UL Listed, dont le mode d'emploi detaille l'installation par l'utilisateur des accessoires USB.

Un adaptateur secteur de Classe 2, portant la marque "UL Listed" (Sortie 5 V, min. 1,0 A) sera utilise.

# À propos de l'insertion et de l'extraction des disques

#### **• Insertion des disques**

Introduisez le disque horizontalement dans la fente à disque. Arrivé à une certaine distance, le disque est automatiquement attiré dans le lecteur.

\* Ne forcez pas ; laissez l'appareil finir l'insertion du disque.

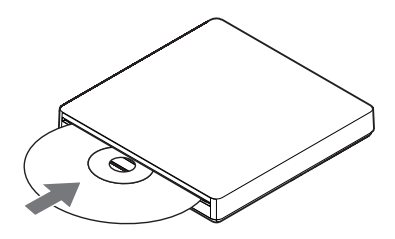

#### **Systèmes Windows**

#### **• Retrait du disque**

En générale, utilisez la fonction d'éjection de l'application ou le bouton d'éjection de disque sur l'appareil.

#### **• S'il s'avère impossible d'éjecter le disque normalement**

Utilisez la fonction d'éjection forcée de l'utilitaire de disque.

#### **Systèmes macOS**

#### **• Retrait du disque**

Maintenez la touche Commande enfoncée ou cliquez avec le bouton droit de la souris sur l'icône du disque pour afficher le menu contextuel, puis sélectionnez l'option « Éjecter <nom du disque> ».

\* Pour plus de détails sur « Comment éjecter un disque non formaté » avec macOS Mojave, reportez-vous au site web de l'appareil.

https://www.pioneerelectronics.com/PUSA/

#### **• S'il s'avère impossible d'éjecter le disque normalement**

Utilisez la fonction d'éjection forcée de l'utilitaire de disque.

- \* Vous pouvez aussi débrancher puis rebrancher le connecteur USB et réessayer.
- \* Selon les spécifications du système d'exploitation macOS installé, il se peut que le bouton d'éjection de disque en façade de l'appareil ne fonctionne pas.

# Téléchargement et installation de CyberLink Media Suite (en utilisant la clé de produit)

\*Cette application est spécialement conçue pour Windows. Elle ne peut pas être utilisée avec macOS.

- **1 Accédez au site Web affiché au dos de ce mode d'emploi.**
- **2 Vérifiez le contenu du contrat de licence et cliquez sur « Accepter » pour accéder à la page Web de CyberLink.**

CyberLink est disponible en anglais.

#### <<Télécharger>>

**1 Après avoir accédé au site de téléchargement, connectez-vous avec votre adresse e-mail et mot de passe de membre de CyberLink.**

(Si vous n'êtes pas encore membre de CyberLink, cliquez sur « Register now » (Pour devenir membre, inscrivez-vous ici).)

**2 Une fois la connexion établie, l'écran de saisie de la clé de produit s'affiche. Entrez la clé de produit fournie et cliquez sur « Submit » (Se connecter).**

La clé de produit se trouve au dos de ce mode d'emploi. (La clé de 16 caractères imprimée sur l'étiquette.)

**3 Si vous avez entré la clé de produit correcte, l'écran de téléchargement du programme de téléchargement s'affiche. Cliquez sur le lien de téléchargement pour télécharger le programme de téléchargement.**

\*Re-téléchargement du programme de téléchargement

Une fois la clé de produit enregistrée sur le site de téléchargement, un e-mail est envoyé à l'adresse e-mail de membre Cyberl ink que vous avez enregistrée.

Le programme de téléchargement peut être re-téléchargé depuis le lien dans l'e-mail pendant 30 jours à compter de l'enregistrement de la clé de produit.

#### <<Installation>>

- **1 Connectez le lecteur à l'ordinateur Windows.**
- **2 Exécutez le fichier téléchargé pour lancer le téléchargement du programme.**
- **3 Une fois le téléchargement terminé, le message d'installation s'affiche dans la boîte de dialogue. Cliquez sur « Install » (Installer) pour lancer le programme d'installation.**

(Même si vous ne cliquez pas sur « Install » (Installer), le programme d'installation démarrera automatiquement après 1 minute.)

**4 Une fois le programme d'installation démarré, suivez les instructions qui s'affichent pour installer le produit.**

# Français Français  $\frac{1}{\Gamma}$

# Spécifications

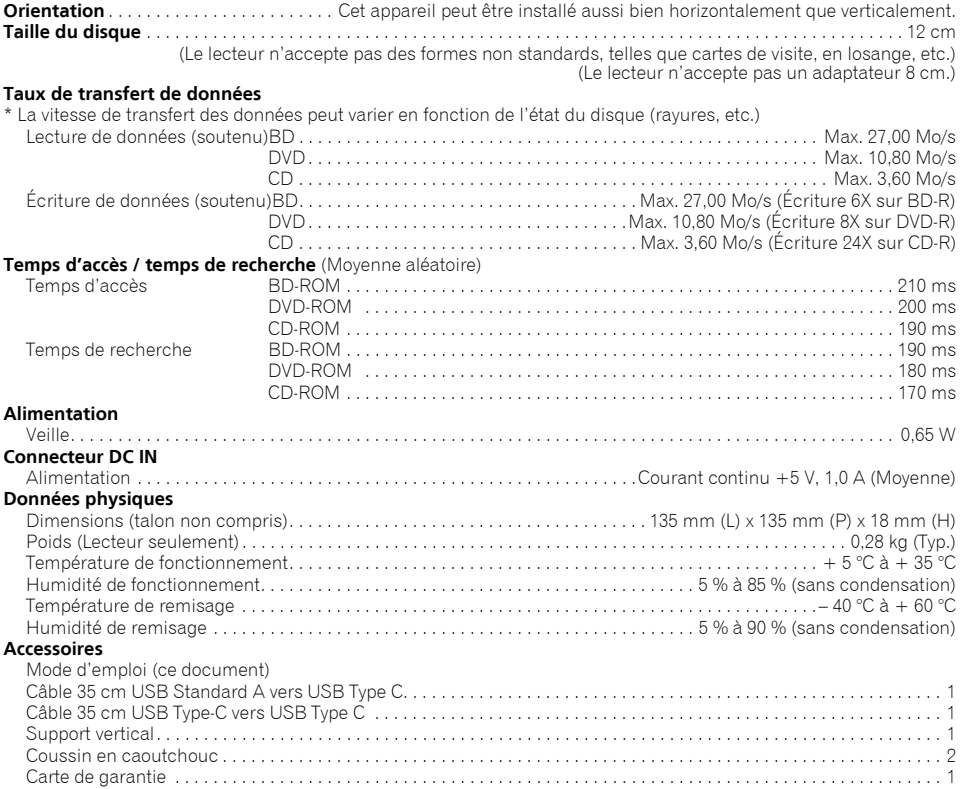

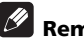

#### *B* Remarque

Les caractéristiques techniques et présentation de ce produit sont sujets à des changements sans préavis pour améliorations.

> © 2019 PIONEER CORPORATION. Tous droits de reproduction et de traduction réservés.

Enhorabuena por la adquisición de este producto Pioneer. Antes de utilizar la unidad, lea todas las advertencias, precauciones, avisos y demás información importante sobre la seguridad incluidos en este Manual de instrucciones. Lea todo el manual antes de utilizar esta unidad porque contiene información importante, como puedan ser los datos de regulación, contrato(s) de licencia del software, detalles del registro del producto, instrucciones para el servicio técnico y guías.

#### **ADVERTENCIA**

**Este aparato no es impermeable. Para evitar el riesgo de incendio y de descargas eléctricas, no ponga ningún recipiente lleno de líquido (como pueda ser un vaso o un florero) cerca del aparato ni lo exponga a goteo, salpicaduras, lluvia o humedad. D3-4-2-1-3\_A1\_Es**

#### **Precauciones relacionadas con la utilización**

- Pioneer no se hace responsable por la pérdida de datos ni por ningún otro daño directo o indirecto sufrido como resultado del empleo o avería de este producto. Se recomienda contundentemente hacer copias de seguridad de todos los datos importantes.
- Deberá tener cuidado para no infringir las restricciones de los derechos de autor según las leyes de cada país. Si se emplea este dispositivo para grabar materiales con derechos de autor, deberá obtenerse de antemano la aprobación de los propietarios de los derechos de autor respectivos. La grabación de materiales con derechos de autor sin la aprobación expresa de los propietarios de los derechos de autor puede dar como resultado en penalizaciones legales. Pioneer no se hace responsable de ningún daño legal debido al empleo de este dispositivo para la copia no autorizada de materiales con derechos de autor.
- Todos los nombres de empresas, productos, y sistemas aquí mencionados, incluso cuando se omiten los símbolos (™) o (®), se consideran como marcas comerciales registradas de sus propietarios respectivos.

# **IMPORTANTE**

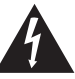

La luz intermitente con el símbolo de punta de flecha dentro un triángulo equilátero. Está convenido para avisar el usuario de la presencia de "voltaje peligrosa" no aislada dentro el producto que podría constituir un peligro de choque eléctrico para las personas.

#### **CAUTION**

**RISK OF ELECTRIC SHOCK DO NOT OPEN**

#### **PRECAUCIÓN**

PARA PREVENIR EL PELIGRO DE CHOQUE ELÉCTRICO NO REMOVER LA TAPA NI LAS PARTES DENTRO NO UTILIZADAS, LLAMAR UNA PERSONA CUALIFICADA.

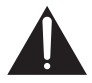

El punto exclamativo dentro un triángulo equilátero convenido para avisar el usuário de la presencia de importantes instrucciones sobre el funcionamiento y la manutención en la libreta que acompaña el aparato.

**D3-4-2-1-1b\_A2\_Es**

#### **PRECAUCIÓN**

Este aparato es un producto de láser de clase 1 clasificado como tal en Seguridad de productos de láser, IEC 60825-1:2014, pero contiene un diodo de láser de clase superior a 1. Para mantener la seguridad en todo momento, no quite ninguna cubierta ni intente acceder al interior del aparato. Solicite todo el servicio técnico a personal cualificado. En su aparato encontrará la siguiente etiqueta de precaución.

#### **PRODUCTO LASER CLASE 1**

**D58-5-2-2b\*\_B1\_Es** detrás de la caja de montaje Ubicación: Encima de la unidad incorporada Ubicación: Encima de la unidad incorporada y

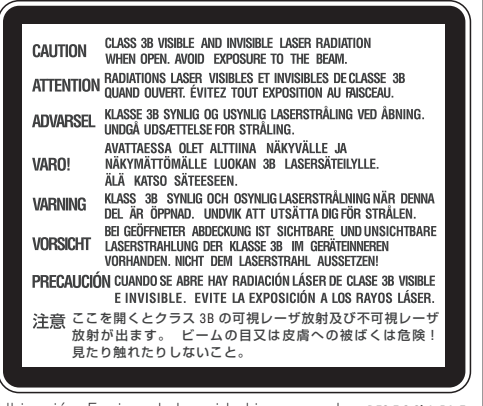

Para el EQUIPO ENCHUFABLE, la toma de corriente debe estar instalada cerca del equipo y debe ofrecer fácil accesibilidad.

#### **AVISO IMPORTANTE**

ANOTE EL NÚMERO DE MODELO Y LOS NÚMEROS DE SERIE DE ESTE EQUIPO EN EL ESPACIO SIGUIENTE. LOS NÚMEROS SE ENCUENTRAN EN LA PARTE POSTERIOR.

N.° DE MODELO N.° DE SERIE

**BDR-XS07UHD**

GUARDE ESTOS NÚMEROS PARA PODER UTILIZARLOS EN EL FUTURO.

#### **Entorno de funcionamiento**

Temperatura y humedad del entorno de funcionamiento

+5 °C a +35 °C; menos del 85 % de humedad relativa (rejillas de refrigeración no obstruidas)

No instale este aparato en un lugar mal ventilado, ni en lugares expuestos a alta humedad o a la luz directa del sol (o de otra luz artificial potente). **D3-4-2-1-7c\*\_A1\_Es**

Regulacion 3 de la informacion sobre el ruido de maquinaria. GPSGV: El nivel de presion sonora mas alto es de 70 dB(A) o menos de acuerdo con EN ISO 7779.

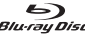

Blu-ray Disc es una marca comercial de Blu-ray Disc Association.

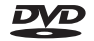

es una marca comercial de DVD Format/Logo Licensing Corporation.

# Instrucciones de seguridad

Por razones de seguridad personal y para aprovechar todo el potencial operativo de la unidad, deberá leer y seguir estas instrucciones de seguridad.

**Lea y guarde el manual de instrucciones** – Lea toda la información sobre el funcionamiento y para el usuario suministrada con esta unidad.

**Limpieza** – Emplee un paño humedecido para limpiar el alojamiento exterior. No emplee líquidos, aerosoles ni productos de limpieza con base de alcohol.

**Agua y humedad** – No ponga en funcionamiento ni deje esta unidad cerca del agua ni en otros lugares propicios a tener líquidos.

**Accesorios** – No ponga este aparato sobre un carrito, soporte, o mesa inestables. El aparato podría caerse y quedar seriamente dañado.

**Ventilación** – Las ranuras y aberturas del chasis sirven para permitir la refrigeración y la operación adecuada de la unidad. NO bloquee ni cubra las aberturas. NO ponga esta unida sobre una cama, alfombra, etc. porque podrían bloquearse las aberturas. Esta unidad no deberá ponerse en forma de instalación empotrada a menos que esté adecuadamente ventilada.

**Operación** – No mueva, levante ni reoriente esta unidad mientras haya un disco girando en su interior.

**Entorno** – No instale esta unidad en lugares que estén expuestos a grandes cantidades de polvo, altas temperaturas, alta humedad, o estén sometidas a vibraciones excesivas o golpes.

**Fuentes de alimentación** – Opere esta unidad sólo con las fuentes de alimentación recomendadas. Si no está seguro sobre la fuente de alimentación, consulte a un representante autorizado de Pioneer.

**Protección del cable de alimentación** – Para desenchufar la unidad, tire siempre de la clavija y no del cable. No manipule el cable ni la clavija con las manos mojadas; de lo contrario podría causar un cortocircuito o sufrir descargas eléctricas. No permita que el cable de alimentación quede pellizcado o presionado por ningún objeto y no lo ponga donde pudiera pisarse.

**Entrada de objetos y líquidos** – No introduzca nunca objetos inapropiados en el dispositivo. Procure que no se derrame ningún líquido dentro ni fuera de la unidad.

**Condensación de humedad** – Puede formarse humedad en la sección operativa del producto si se lleva la unidad de un lugar frío a una sala con temperaturas más cálidas. Deje la unidad de una a dos horas en la nueva sala antes de conectar su alimentación.

**Servicio técnico** – Si abre o extrae las cubiertas quedará expuesto a posibles descargas eléctricas u otros peligros. Para la reparación de esta unidad, póngase en contacto con un representante de servicio autorizado de Pioneer (consulte la tarjeta de servicio y soporte adjunta).

**Daños que requieren el servicio técnico** – Desenchufe la unidad y solicite el servicio técnico a personal de servicio cualificado en los casos siguientes:

- Cuando el cable de alimentación, la clavija o el chasis estén dañados.
- Si se ha derramado líquido.
- Si el producto ha quedado expuesto a la lluvia o al agua.
- Si el producto no funciona con normalidad cuando se siguen las instrucciones de operación. Ajuste sólo los controles que se mencionan en el manual de instrucciones. Los ajustes inadecuados de otros controles pueden ocasionar daños y pueden requerir mucho trabajo por parte de un técnico cualificado para reponer la unidad a su estado de funcionamiento normal.
- Cuando el producto muestra un cambio obvio en su funcionamiento, indica que debe efectuarse el servicio técnico.

**Acerca de la reproducción de discos DualDisc** – Un DualDisc es un disco de dos caras, una de las cuales incluye contenido de vídeo/audio/etc. de DVD, mientras que la otra incluye contenido que no es propio de DVD, como el material de audio digital. La cara de audio que no es de DVD no cumple la especificación de CD de audio y, por lo tanto, es posible que no pueda reproducirse. La cara de DVD de un disco DualDisc puede reproducirse en esta unidad. Para encontrar más detalles sobre las especificaciones de los discos DualDisc, consulte al fabricante o al distribuidor del disco.

- No toque ni raye la superficie de la señal del disco (el lado brillante).
- Sujete el disco por los bordes o por el agujero central y un borde.
- No adhiera papeles ni etiquetas al disco.
- No emplee discos deformados o agrietados porque pueden ocasionar daños en la unidad.
- Especialmente no utilice discos con formas especiales como los que tienen forma de corazón o poligonal.
- Quite el polvo o la hilacha del disco con un paño blando, frotándolo desde el interior al borde exterior del disco en lugar de hacerlo con un movimiento circular.
- No use limpiadores de discos ni agentes antiestáticos porque estas soluciones pueden causar daños en los discos.

**Guarde siempre sin falta los discos en estuches adecuados para discos cuando no los utilice, y compruebe siempre si hay polvo o suciedad en los discos (especialmente en el lado de señal) antes de utilizarlos.**

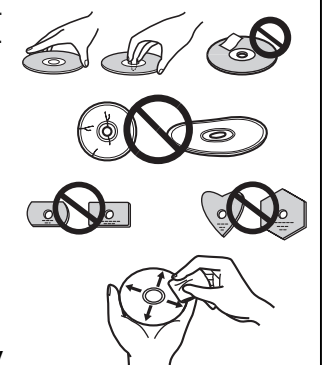

## Nota

Es posible que algunos discos no puedan reproducirse debido a distintos formatos de grabación o a la condición física del disco en el momento de su grabación o reproducción.

Españo

# Entorno operativo

El entorno operativo indicado a continuación sirve solo como referencia. No garantiza un buen funcionamiento.

#### **Durante la lectura y escritura de discos DVD/CD**

- SO compatible: Modelo equipado de serie con Windows 10, Windows 8.1, Windows 8, Windows 7, macOS Mojave 10.14, macOS High Sierra 10.13, macOS Sierra 10.12 o Mac OS X 10.11
- CPU: Pentium III 800 MHz o superior (Pentium 4, 2,2 GHz o superior\*)
- Memoria: 128 MB o superior (256 MB o superior\*)
- Espacio libre en el disco duro: 2 GB o superior (7 GB o superior\*)
- Tarjeta de sonido: 16 bits o superior
- Gráficos: pantalla de 1024  $\times$  768, 32 bits o superior
- Dispositivos: disponga un dispositivo de entrada de vídeo aparte (grabadora de videocasete y videocámara, etc.) y una tarjeta de captura.
- \*: Entorno operativo recomendado

#### **Durante la lectura y escritura de discos Blu-ray**

- SO compatible: Modelo equipado de serie con Windows 10, Windows 8.1, Windows 8, Windows 7, macOS Mojave 10.14, macOS High Sierra 10.13, macOS Sierra 10.12 o Mac OS X 10.11
- CPU: Core Duo T2700 / Core 2Duo E6300 o superior
- Memoria: 1 GB o superior
- Espacio libre en el disco duro: durante la grabación: 25 GB (50 GB o superior\*); durante la reproducción: 120 MB
- Gráficos: durante la salida digital de vídeo BD se requieren una función gráfica y un monitor compatibles con HDCP.
- \*: Entorno operativo recomendado

#### **Durante la lectura de Ultra HD Blu-ray\***

Para más información sobre el entorno de reproducción, visite el sitio web de Pioneer. https://www.pioneerelectronics.com/PUSA/Computer/Computer+Drives/BDR-XS07UHD

\*: La aplicación de software suministrada es solo para el SO Windows.

El entorno requerido varía según el sistema operativo y las aplicaciones.

Para obtener respuestas a sus consultas sobre el sistema operativo y las aplicaciones, póngase en contacto con el servicio de consultas de cada fabricante de software.

Blu-ray Disc, BDXL y los logotipos de Blu-ray Disc y BDXL son marcas comerciales de la Blu-ray Disc Association.

Windows es una marca comercial registrada de Microsoft Corporation en los Estados Unidos y en otros países. Mac, el logotipo de Mac, Mac OS, OS X, macOS, Sierra y Mojave son marcas comerciales de Apple Inc. registradas en los Estados Unidos y en otros países.

Otros nombres de empresas y productos utilizados aquí pueden ser marcas comerciales o marcas comerciales registradas de sus respectivas empresas.

# Características

#### **Velocidad máxima de escritura\* Velocidad máxima de lectura\***

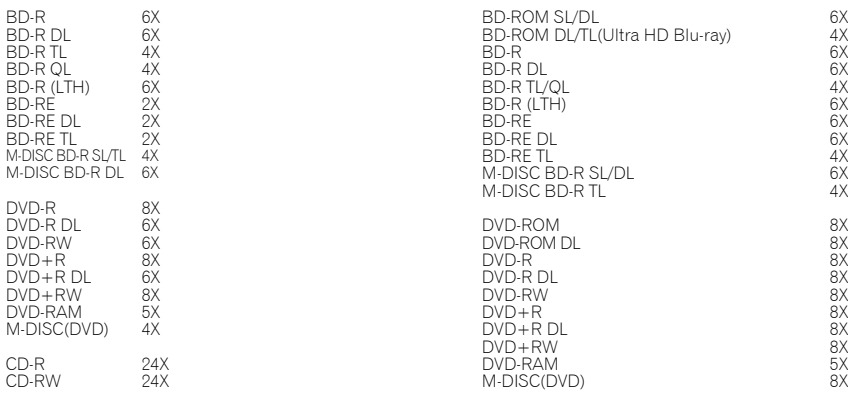

CD-ROM, CD-R, CD-RW 24X

• Modo CD-ROM 1 y 2

• CD Extra (CD PLUS) • CD texto • CD-R

• CD-DA • Video CD

• CD-RW (MS/HS/US/US+)

\* Al utilizar un puerto USB 2.0, la velocidad de lectura/escritura de BD no llega a ser de 6X.

#### **Tamaño de la memoria intermedia Interfaz 4 Mbytes (Lectura/escritura) USB 3.1 de 1.ª generación (3.0)/2.0**

#### **Formato del disco**

- Ultra HD Blu-ray (BD-ROM de doble/triple capa)
- BD-ROM (una/doble capa)
- BD-R (una/doble/triple/cuádruple capa)
- BD-RE (una/doble/triple capa)
- M-DISC BD-R (una/doble/triple capa)
- DVD-ROM (una/doble capa)
- DVD-Video (una/doble capa)
- DVD-R
- DVD-RW
- DVD+R
- DVD+RW
- DVD-RAM (sin cartucho), ver. 2.0, 2.1 y 2.2
- M-DISC (DVD)

Sólo soporta la lectura de los medios **RAME** grabados.

• CD-ROM XA Modo 2 (forma 1, forma 2) • KODAK Photo CD (Sencillo y Multisesión)

**Z** Nota

- •Para escribir con los formatos arriba indicados se requiere un programa de aplicación específico.
- •Se requieren medios de grabación compatibles con las velocidades de escritura de BD, DVD y CD específicas.
- •La velocidad media de escritura puede reducirse cuando se escriben varios discos durante la misma sesión.
- •LLa utilidad de unidad de Pioneer es necesaria para poder configurar las funciones Quiet Drive y PureRead. https://pioneer.jp/support/download/index-e.html
- •La aplicación de software suministrada es solo para el SO Windows.

# Interfaz

#### Vista frontal/superior

#### **1** Botón de expulsión (▲)

Púlselo para expulsar el disco. \* Si este dispositivo se conecta a Mac, no podrá usar esta función debido a las especificaciones de macOS.

#### **2 Ranura de carga del disco**

Inserte lentamente el disco (solo si es BD, DVD o CD); cuando se haya insertado hasta cierta distancia, el disco se introducirá automáticamente en la unidad. Cuando se inserta hasta cierta distancia, el disco se introducirá automáticamente en la unidad. El disco debe insertarse plano y en paralelo con la superficie de la unidad. No inserte ningún objeto que no sean los discos especificados en la ranura de carga.

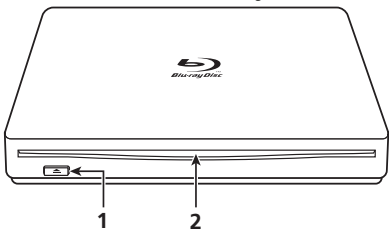

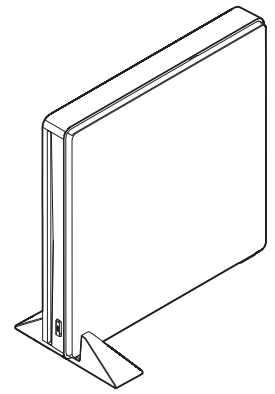

**En caso de la instalación vertical**

Si el dispositivo se instala verticalmente, asegúrese de usar el soporte y la almohadilla de goma que se suministran como accesorios.

**Instalación del soporte y pegado de la almohadilla de goma (ejemplo recomendado)**

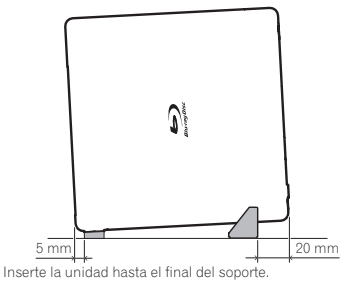

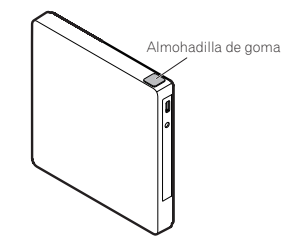

Si no pega una almohadilla de goma, las vibraciones podrían provocar ruido y un funcionamiento deficiente.

#### Vista posterior

#### **3** Toma de entrada de CC (DC IN)  $\bigoplus$   $\bigoplus$

Conector del adaptador de CA

El puerto USB de algunos ordenadores no suministra corriente suficiente para el funcionamiento de la unidad. Para suministrar la corriente puede conectarse un adaptador de CA (no está incluido). Para ver más detalles al respecto, visite o póngase en contacto en nuestro sitio Web

https://www.pioneerelectronics.com/PUSA/ Telf.: 1-800-421-1404

No conecte ningún adaptador de CA que no sea el especificado por Pioneer.

#### **4 Conector USB**

Conector USB 3.1 de 1.ª generación (3.0) Type-C

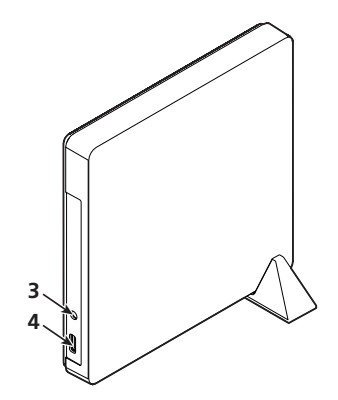

# Precaución

Acerca De Los Códigos De Región

- El código de región **sólo** puede cambiarse **cinco (5) veces**, incluyendo la del ajuste inicial. Tenga presente que el quinto cambio será el que quedará PERMANENTEMENTE. Por lo tanto, no cambie el código de región a menos que sea absolutamente necesario.
- Los códigos de región son parte de las normas DVD. No obstante, los códigos de región de los discos DVD son opcionales. Los discos DVD que no tienen especificado el código de región pueden reproducirse en todos los reproductores y/o aplicaciones compatibles.

Español Español<br>Es

# Conexiones

Es una unidad de conexión en caliente. Conecte la unidad al cable USB suministrado.

- **1 Confirme que el ordenador (PC) tenga un puerto USB disponible.**
- **2 Si su ordenador funciona con el sistema operativo Windows® o Mac, emplee el cable USB suministrado para conectar esta unidad al ordenador.**

# Precaución

- No desconecte el cable USB durante la transferencia de datos.
- No desconecte el cable USB mientras se esté iniciando el ordenador ni mientras esté efectuando alguna operación con la unidad.

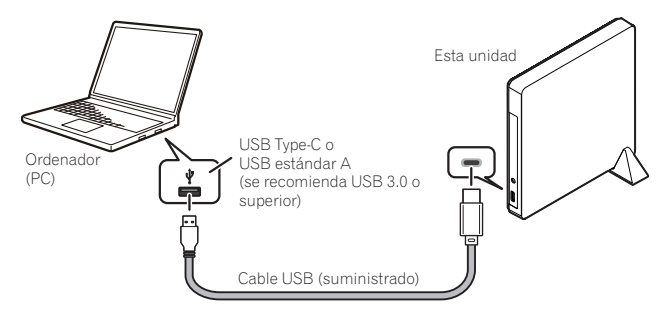

# l <sub>Nota</sub>

- Se recomienda la conexión a un puerto USB 3.0 o superior porque si conecta un cable USB 3.0 a un puerto USB 2.0, la conexión se limitará a las normas de funcionamiento de USB 2.0.
- Esta unidad puede funcionar con USB 1.1, pero no ofrecerá su óptimo rendimiento.
- No se garantiza la correcta operación de esta unidad si se conecta a través de un concentrador USB o si se emplean cables que no sean los especificados.
- Si la alimentación es insuficiente cuando se emplea un puerto USB, conecte un adaptador de CA (no está incluido) a través del conector DC IN del panel posterior de la unidad y enchúfelo a una toma de corriente para alimentar la unidad. Para que la unidad funcione correctamente, conecte el cable USB (incluido) después de haber conectado el adaptador de CA. Para encontrar más detalles sobre la conexión del adaptador de CA, visite o póngase en contacto en nuestro sitio Web https://www.pioneerelectronics.com/PUSA/ Telf.: 1-800-421-1404

#### **• No conecte ningún adaptador de CA que no sea el especificado por Pioneer.**

Esta unidad debe utilizarse solamente con ordenadores con homologación UL que se vendan con instrucciones de instalación que detallen la instalación de accesorios USB por parte del usuario. Deberá utilizarse un adaptador de CA de clase 2 con homologación UL (salida de 5 V, mín. 1,0 A).

# Acerca de la inserción y expulsión de discos

#### **• Inserción del disco**

Inserte el disco horizontalmente en la ranura de inserción del disco. Una vez que el disco se haya insertado hasta cierto punto, se introducirá automáticamente.

\* No empuje el disco a la fuerza durante la inserción.

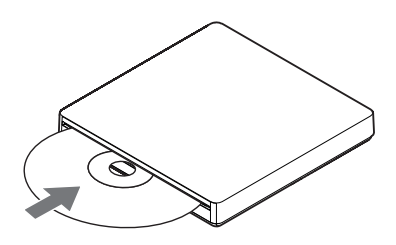

#### **Para Windows**

- **Expulsión del disco** En general, use la función de expulsión de la aplicación o el botón de expulsión del disco.
- **Si no puede expulsar el disco con el método normal** Use la expulsión forzada de la utilidad de la unidad.

#### **Para macOS**

#### **• Expulsión del disco**

Pulse comando + clic, o haga clic con el botón derecho en el icono del disco para mostrar el menú, y luego seleccione "Quitar <nombre de disco>".

\* Para más información sobre "Cómo expulsar un disco sin formatear" en macOS Mojave, consulte el sitio web del dispositivo.

https://www.pioneerelectronics.com/PUSA/

#### **• Si no puede expulsar el disco con el método normal**

Use la expulsión forzada de la utilidad de la unidad.

\* También intente volver a conectar el conector USB.

\* Según las especificaciones de macOS, es posible que no pueda utilizar el botón de expulsión de la parte frontal.

# Descarga e instalación de CyberLink Media Suite (mediante clave del producto)

\*Esta es una aplicación desarrollada especialmente para Windows. No se puede utilizar con macOS.

- **1 Vaya al sitio web mostrado en la parte posterior de este manual.**
- **2 Revise el contenido del Acuerdo de licencia y haga clic en "Acepto" para ir a la página web de CyberLink.**

CyberLink está disponible en inglés.

#### <<Descarga>>

**1 Después de acceder al sitio web de descarga, inicie la sesión con la dirección de correo electrónico y la contraseña que utilice como miembro de CyberLink.**

(Si no se ha registrado como miembro de CyberLink, haga clic en "Register now" (Registrarse como nuevo miembro aquí) y regístrese para hacerse miembro.)

- **2 Después de iniciar sesión, se mostrará la pantalla para introducir la clave del producto. Especifique la clave del producto proporcionada y haga clic en "Submit" (Iniciar sesión).** La clave del producto consta en la parte posterior de este manual. (Es la clave de 16 caracteres impresa en la etiqueta).
- **3 Si la clave del producto se ha introducido correctamente, aparecerá la pantalla de descarga del programa de descarga. Haga clic en el enlace de descarga para descargar el programa de descarga.**

\*Nueva descarga del programa de descarga

Tras registrar la clave del producto en el sitio web de descarga, recibirá un correo electrónico a la dirección de correo electrónico que haya registrado como miembro de CyberLink.

El programa de descarga se puede volver a descargar desde el enlace en el correo electrónico durante 30 días a contar desde el registro de la clave del producto.

#### <<Instalar>>

- **1 Conecte la unidad a un PC con Windows.**
- **2 Ejecute el archivo descargado para iniciar la descarga del programa.**
- **3 Una vez finalizada la descarga, se mostrará el mensaje de instalación en el cuadro de diálogo. Haga clic en "Install" (Instalar) para iniciar el programa de instalación.** (Incluso si no hace clic en "Install" (Instalar), el programa de instalación se iniciará automáticamente después de 1 minuto.)
- **4 Después de iniciarse el programa de instalación, siga las instrucciones de este para instalar el producto.**

# Especificaciones

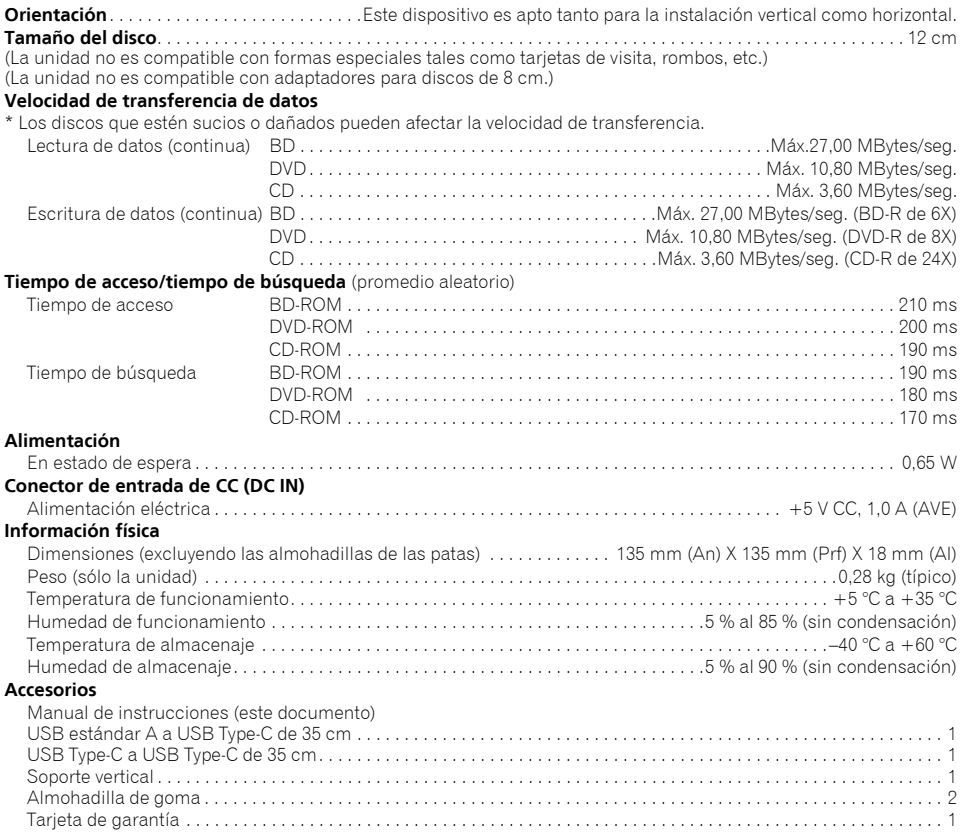

#### *D* Nota

Especificaciones y diseño sujetos a posibles cambios sin previo aviso debido a mejoras del producto.

© 2019 PIONEER CORPORATION. Todos los derechos reservados. Español

#### **AFTER SALES SERVICE FOR PIONEER PRODUCTS**

Please contact the dealer or distributor where you purchased this product for its after-sale service (including warranty conditions) or any other information. In case the necessary information is not available, please contact the Pioneer's subsidiarity (regional service headquarters) listed below.

> PIONEER ELECTRONICS (USA) INC. P.O.BOX 1720, Long Beach, California 90801 U.S.A.

#### **® PIONEER CORPORATION**

#### **Website for downloading application / Site Web de téléchargement de l'application / Sitio web para descargar la aplicación**

#### **https://jpn.pioneer/ja/pcperipherals/bdd/eula/cyberlink\_media\_suite/en.php**

The downloader can be re-downloaded from the Link in the e-mail sent from CyberLink for 30 days from registration of the product key.

Le programme de téléchargement peut être re-téléchargé depuis le lien dans l'e-mail envoyé par CyberLink pendant 30 jours à compter de l'enregistrement de la clé de produit.

El programa de descarga se puede volver a descargar desde el enlace en el correo electrónico enviado desde CyberLink durante 30 días a contar desde el registro de la clave del producto.

CyberLink Media Suite Product key for free download

© 2019 PIONEER CORPORATION. All rights reserved.

© 2019 PIONEER CORPORATION. Tous droits de reproduction et de traduction réservés.

PIONEER CORPORATION 28-8, Honkomagome 2-chome, Bunkyo-ku, Tokyo 113-0021, Japan

PIONEER ELECTRONICS (USA) INC. P.O.BOX 1720, Long Beach, California 90801 U.S.A.

#### **For BDR-XS07UHD support, go to:**

https://www.pioneerelectronics.com/PUSA/

Printed in China/Imprimé en Chine/Impreso en China <ORC8279-B>